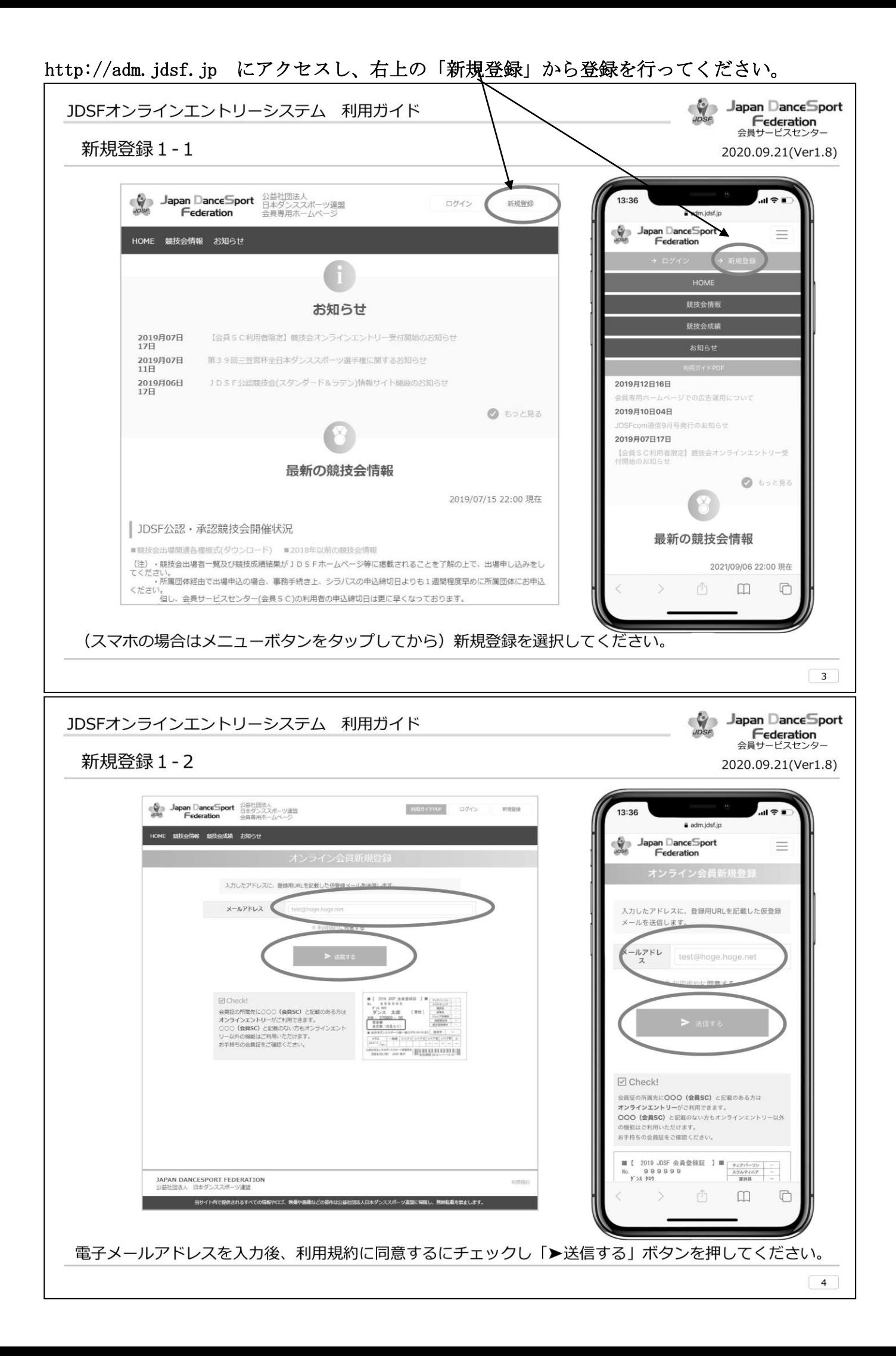

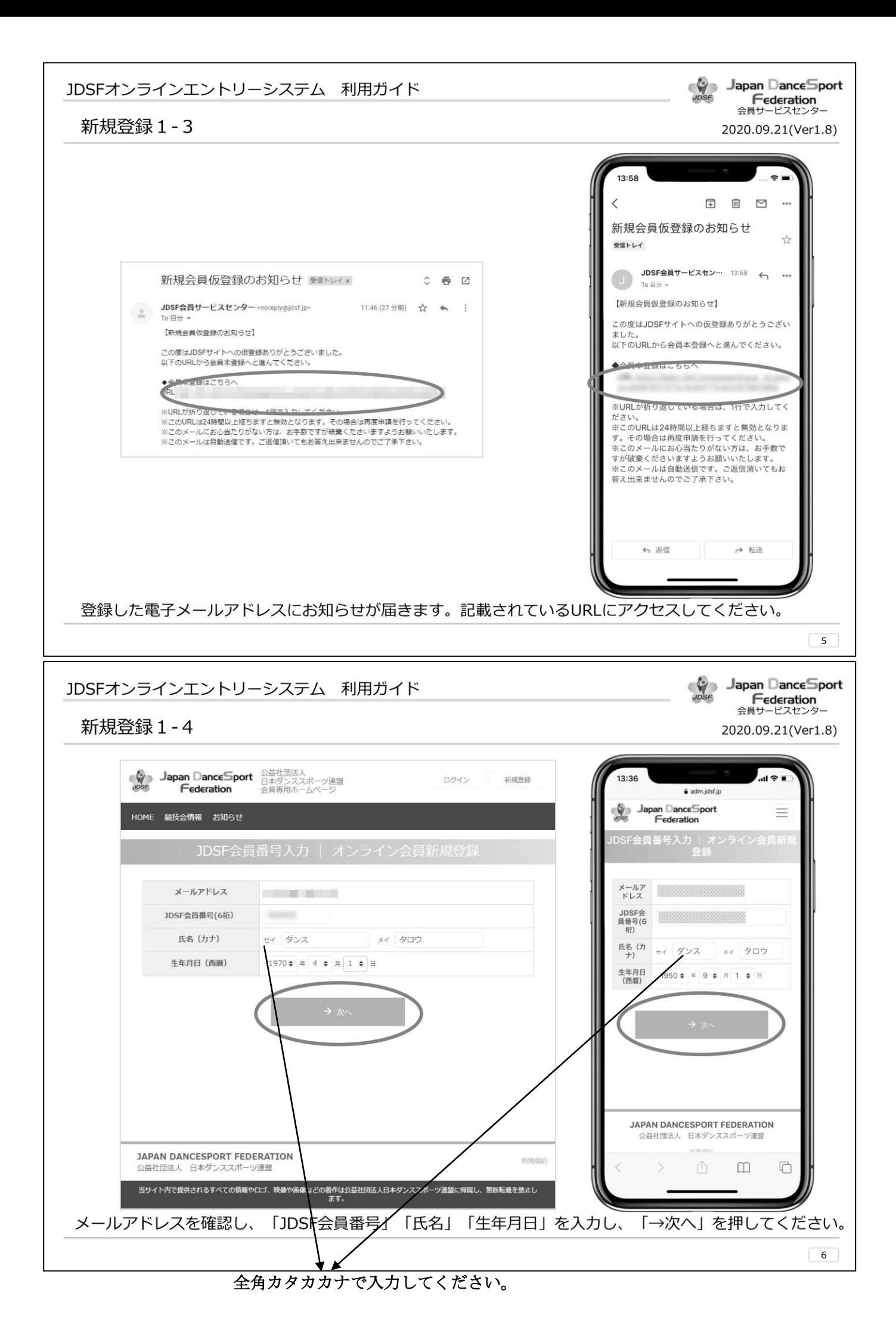

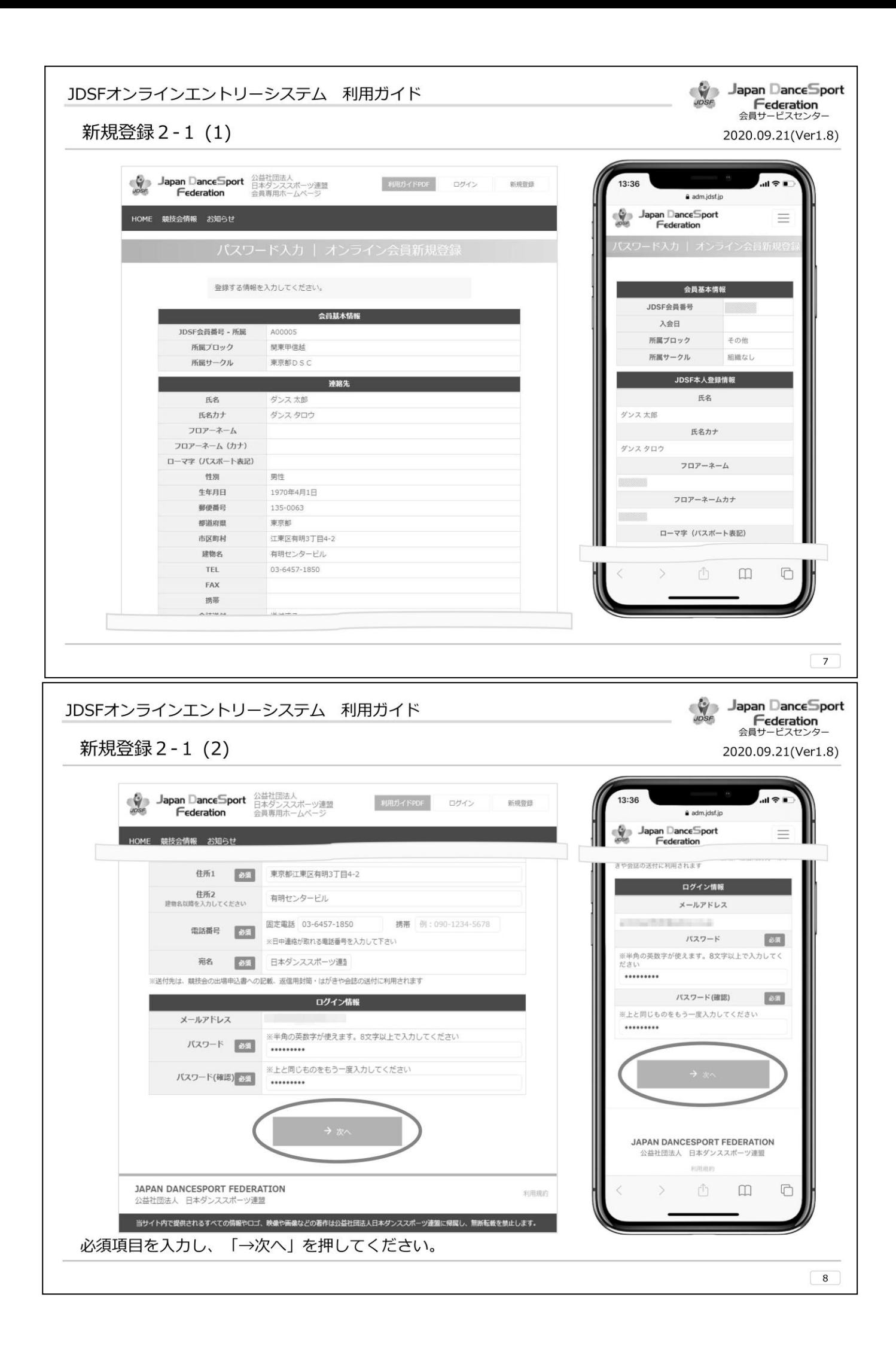

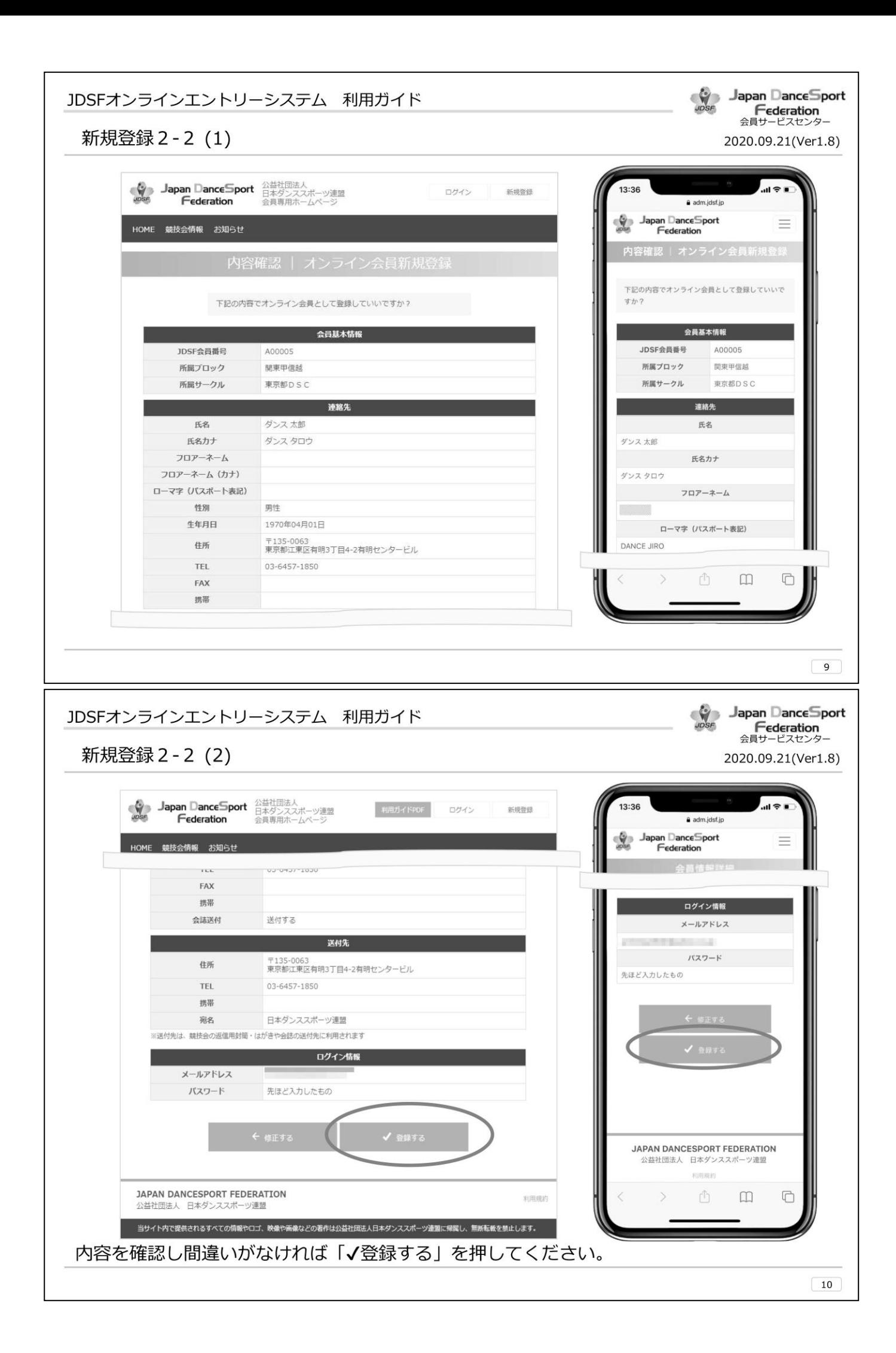

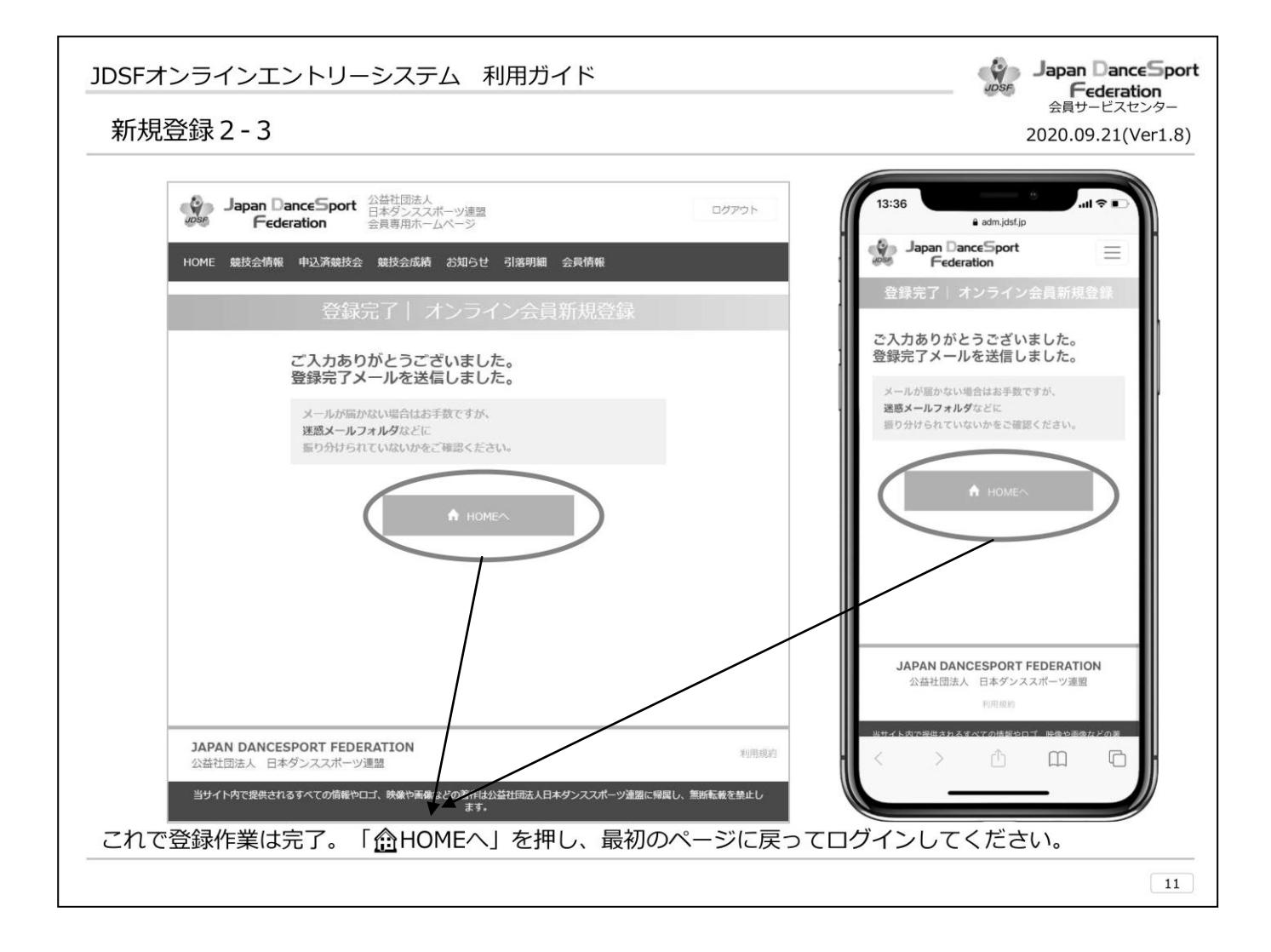

※メールアドレスの設定は、各々で設定してください。

※登録が完了しましたら、最初のページに戻ってログインできるかどうかをご確認ください。 ログインできればオンライン会員登録が完了したことになります。

※上記の手順をご覧になり、ご不明な点がありましたらお問合せください。

その際は、氏名と会員番号(6 桁)をまずお伝えください。登録状況を確認致します。